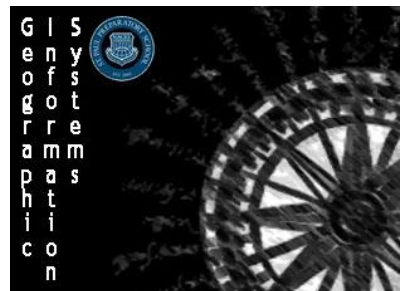

**Geographic Information Systems (GIS)** Name: Finding an Airfield Section:

Score: /5

Directions: Use your New Mexico Airport Map to run a Find Nearest Analysis

### **Scenario:**

You are a resident of Corona, New Mexico and you are considering buying a small aircraft to be able to explore nearby Cibola National Forest (and other scenic areas) by air. You need to decide which airfield to store your airplane at.

## **Step 1: Preparing your map**

- 1. Sign in to ArcGIS and open up your New Mexico Airports Map
- 2. Search for Corona, New Mexico in the top Search Bar
- 3. Add a map note and place a pin inside the city. Name the Map Note as "House Location" and label the point as simply "House"

# **Step 2: Running a Find Nearest Analysis**

- 1. Select the Analysis option along the top bar to open the **Perform Analysis** menu
- 2. Select the **Use Proximity** choice to open the drop down menu and then select **Find Nearest**
- 3. Make sure selection 1 is the House Location point you created in Step 1 and then selection 2 is the Nearest New Mexico Airports
- 4. Measure by Rural Driving Time
	- a. You do not need to worry about traffic so leave it deselected
- 5. You want to find the 3 Nearest Locations but do not want to travel more than 1 hr and 30 min
- 6. Check the credits (it should be about 1.5) and select **Run Analysis**

## **Closest Airports**

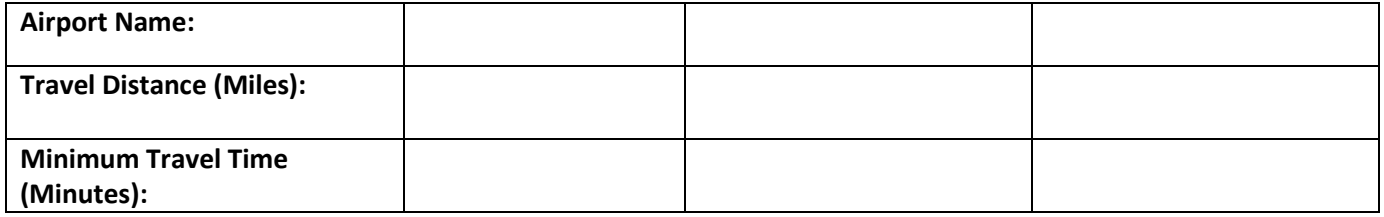

## **Thought Question:**

1. Which airport do you suggest placing the airplane at and why? Provide your reasoning using three different pieces of geographic data

Recommended Airport:

Reason 1:

Reason 2:

Reason 3: